# COMEDK QUICK GUIDE

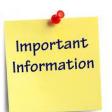

#### **IMPORTANT DATES**

| Start date of application<br>Last date of application<br>submission<br>Start date for download Test                                                                        |
|----------------------------------------------------------------------------------------------------|
| submission<br>Start date for download Test                                                                                                    |
|                                                                                                    |
| Admission Ticket                                                                                                    |
| End date for download of<br>Test Admission Ticket                                                                                                    |
| COMEDK UGET & Uni-<br>GAUGE E 2021<br>Engineering Entrance Exam<br>2021<br>-Morning Session/slot: 9:00<br>AM to 12 Noon<br>-Afternoon Session/slot:<br>2:00 PM to 5 :00 PM |
| Test Score cards made<br>available online to the<br>candidates                                                                                                    |
|                                                                                                    |

# \_\_\_\_\_

DOCUMENTS REQUIRED

| BELONGS TO      | DOCUMENT<br>NAME        | PURPOSE                                                                   |
|-----------------|-------------------------|---------------------------------------------------------------------------|
| Candidate       | SSLC Marks Card         | Name and Date of<br>Birth to be entered<br>only as per SSLC<br>marks card |
| Candidate       | Photo scan image        | Has to be uploaded<br>in application form                                 |
| Candidate       | Signature scan<br>image | Has to be uploaded<br>in application form                                 |
| Candidate       | ID proof scan<br>image  | Has to be uploaded<br>in Application Form                                 |
| Parent/Guardian | Signature scan<br>image | Has to be uploaded<br>in application form                                 |

## GENERAL INFORMATION

- This application form is only for admission to engineering courses- B.E / B.Tech
- Please re-check all details before submitting your application form.
- Details entered in application form cannot be edited later.
- Test center & slot allotted to you will be mentioned on your Test Admission Ticket.

#### FEES

| COMEDK UGET               | Rs 1800+ * Convenience charge/fee as applicable    |
|---------------------------|----------------------------------------------------|
| BOTH COMEDK AND Uni-GAUGE | Rs 2800+ * Convenience<br>charge/fee as applicable |

## FILLING APPLICATION FORM

#### STEPS TO REGISTER

Click on 'Engineering Application" button on 1. www.comedk.org Enter your Name and Date of Birth as per 10<sup>th</sup> 2. Std/SSLC marks card only 3. Enter Your Email ID, Mobile number and ID proof details 4. Register. STEPS TO COMPLETE APPLICATION FORM AFTER REGISTRATION 1 You will receive your User ID and Password on your mobile and Email ID 2. Logout from Application form 3. Login with your User ID and Password 4. Complete your application form. 5. Click on "Preview" and recheck all details 6. Click on "Submit" and make payment. 7. Re-login to application form and check status of your application form. Your application form should show "Your application is successfully submitted .Your payment is successful".

Note: This is only a Quick Reference Guide. Candidates have to refer the COMEDK Information Brochure available on www.comedk.org for detailed information and guidelines.